# **HAR File zur Fehlerbehebung erstellen**

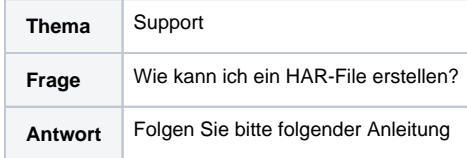

HTTP Archive (kurz HAR) ist ein Format zur Nachverfolgung von HTTP-Transaktionen. Es kann von einem Webbrowser verwendet werden, um detaillierte Informationen von geladenen Webseiten zu exportieren. Hierbei speichert dieses Format alle vom Browser durchgeführten HTTP-Interaktionen mit den an der Verbindung beteiligten Servern.

## <span id="page-0-0"></span>Google Chrome

- $\bullet$ Öffnen Sie die Seite, auf der der Fehler auftritt.
- $\bullet$ Klicken Sie oben rechts auf die Schaltfläche mit den drei senkrechten Punkten.
- $\bullet$ Klicken Sie auf **Weitere Tools Entwicklertools**.

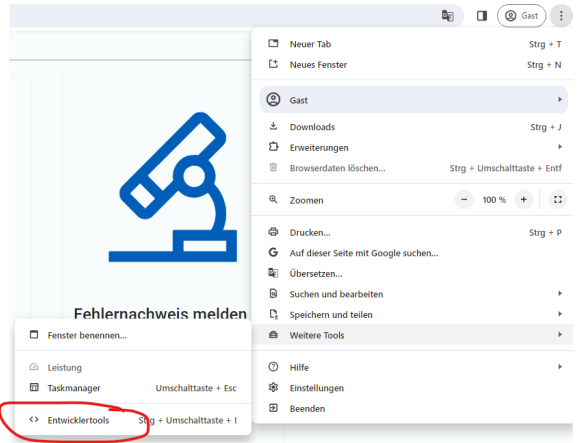

Stellen Sie sicher, dass in der Registerkarte **Network** die Option **Preserve log** aktiviert ist.

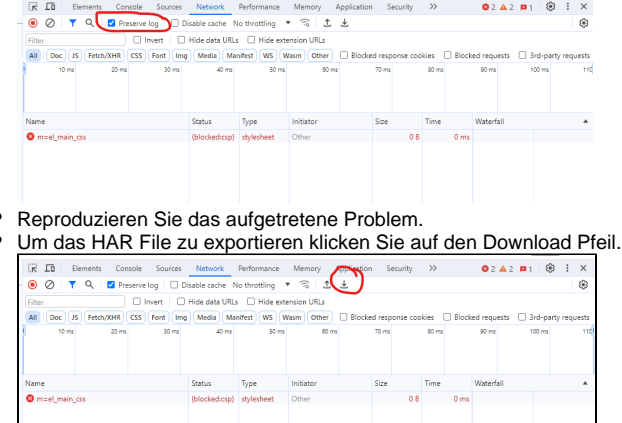

## <span id="page-0-1"></span>Mozilla Firefox

- Öffnen Sie die Seite, auf der der Fehler auftritt.  $\bullet$
- Um die Entwicklertools zu öffnen, drücken Sie die folgende Tastenkombination: **Microsoft Windows:** Strg+Umschalt+i **MacOS:** CMD+Alt+i

Alternativ können Sie die Entwicklertools im Menü unter **Weitere Werkzeuge Werkzeuge für Web-Entwickler** aufrufen.

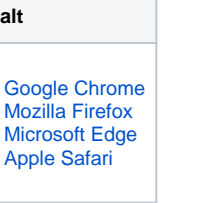

**Inh** 

 $\bullet$  $\bullet$  $\bullet$ 

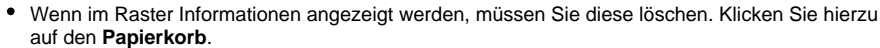

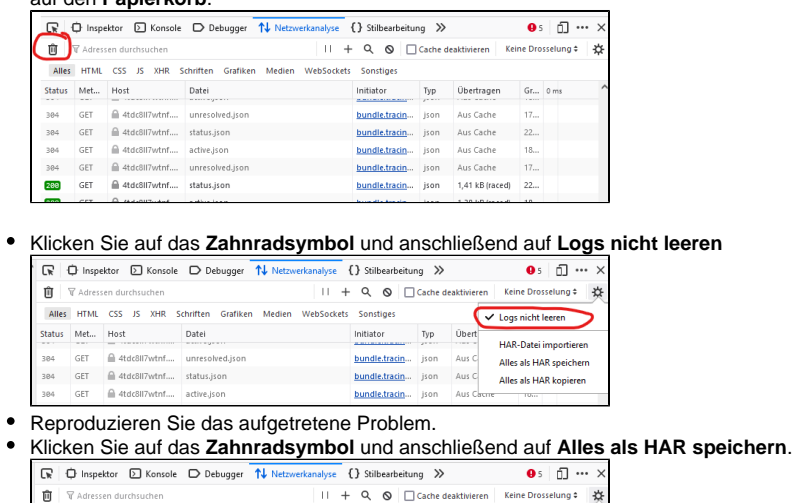

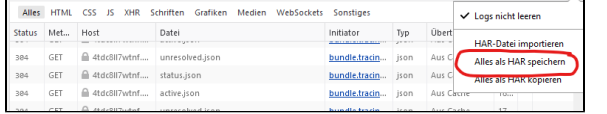

## <span id="page-1-0"></span>Microsoft Edge

- Öffnen Sie die Seite, auf der der Fehler auftritt.
- Klicken Sie oben rechts auf die Schaltfläche mit den drei wagerechten Punkten.
- Klicken Sie auf **Weitere Tools Entwicklungstools**.

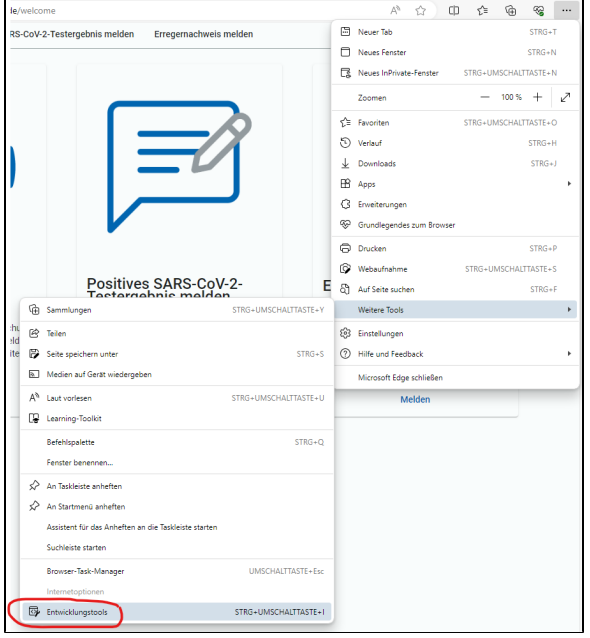

Stellen Sie sicher, dass in der Registerkarte **Netzwerk** die Option **Protokoll beibehalten** aktivier

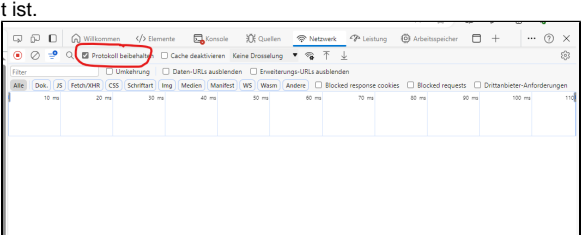

 $\bullet$ Reproduzieren Sie das aufgetretene Problem.

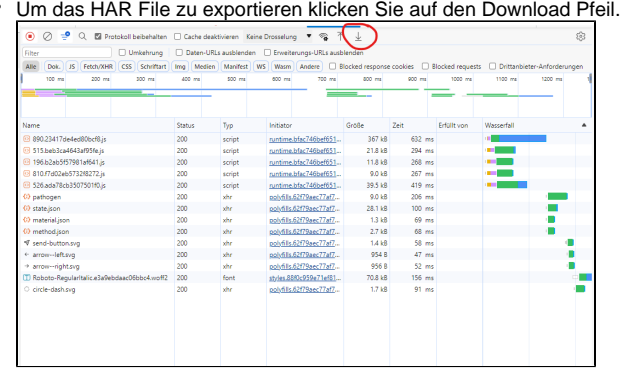

## <span id="page-2-0"></span>Apple Safari

Öffnen Sie die Seite, auf der der Fehler auftritt.

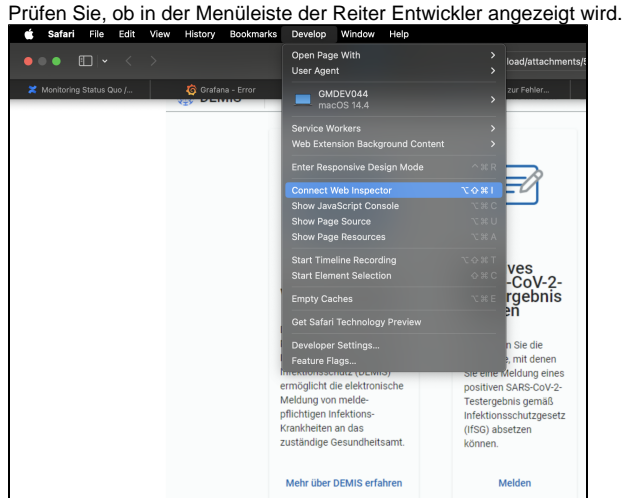

#### **Hinweis** ➀

Wenn dieser Menüpunkt nicht angezeigt wird, klicken Sie auf **Safari > Einstellungen > Erweitert** und aktivieren Sie die Option **Menü "Entwickler" in der Menüleiste anzeigen**.

- offizielle Anleitung von Apple um den Entwicklermodus für Safari anzuschalten [https://s](https://support.apple.com/de-de/guide/safari/sfri20948/17.0/mac/14.0) [upport.apple.com/de-de/guide/safari/sfri20948/17.0/mac/14.0](https://support.apple.com/de-de/guide/safari/sfri20948/17.0/mac/14.0)
- alternative Anleitungen von Apple für mobile Geräte finden Sie unter [https://developer.](https://developer.apple.com/documentation/xcode/enabling-developer-mode-on-a-device) [apple.com/documentation/xcode/enabling-developer-mode-on-a-device](https://developer.apple.com/documentation/xcode/enabling-developer-mode-on-a-device)
- Um die Entwicklertools zu öffnen, drücken Sie die Tastenkombination **CMD+Option+i** Aktivieren Sie im Reiter Konsole die Option **Protokoll beibehalten**.  $\bullet$

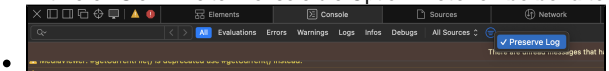

Reproduzieren Sie das aufgetretene Problem.

Wechseln Sie auf den Reiter Netzwerk und klicken Sie auf **Exportieren**.

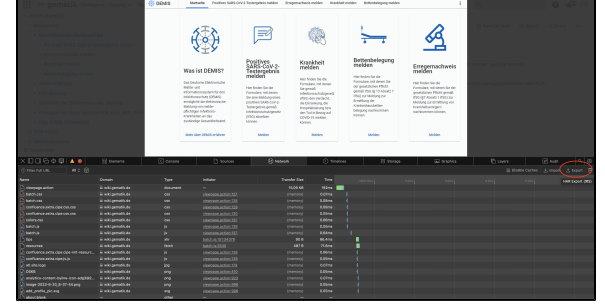